Draw Marquee-LED Banner about DIDO module Use the output condition to indicate LED, and demonstrate Marquee. Switch different display mode via button S0 and S1.

Parallel Relay 0 and Relay 1, cut off JP5 and JP6 before demonstration in order to avoid making noise.

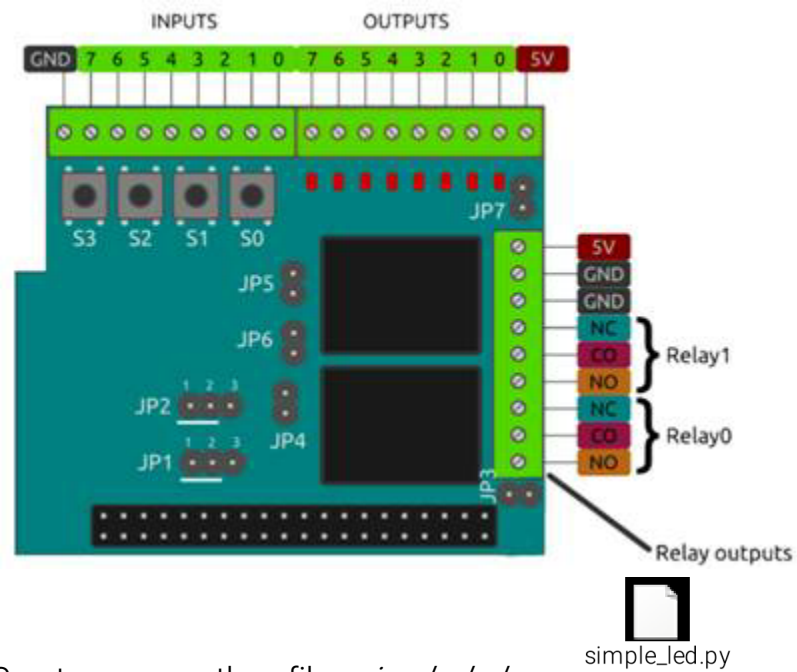

Create a new python file : simple\_led.py

vim simple\_led.py add the following lines:

#!/usr/bin/python3

from time import sleep import pifacedigitalio

 $DFIAY = 0.2$  # seconds

def led\_fun1(): for i in (0,1,2,3,4,5,6,7): pifacedigital.output\_port.value <sup>=</sup> 0x01<<i sleep(DELAY)

def led\_fun2(): pifacedigital.output\_port.value <sup>=</sup> 0 for i in (0,1,2,3,4,5,6,7): pifacedigital.output\_port.value += 0x01<<i sleep(DELAY)

```
for i in (7,6,5,4,3,2,1,0):
         pifacedigital.output_port.value -= 0x01<<i
        sleep(DELAY)
def led_off():
    pifacedigital.output_port.value=0
```

```
def key_sacn():
    return pifacedigital.input_port.value
```

```
if\_name_ == \text{\texttt{''}}_mpifacedigital = pifacedigitalio.PiFaceDigital()
```

```
while True:
    key = key\_sacn()if(key==1):
        led_fun1()
    elif(key==2):
        led_fun2()
    else:
        led_off()
```
chmod a+x simple\_led.py Add Executable permission ./simple\_led.py Run the sample procedure Press S0 and S1 to S0, S1 to observe.